# **E-Signature**

### **Preconditions –**

Valid Aadhaar number linked with registered mobile number should be entered in Authorized Signatory Tab.

### **Steps for doing E-Signature-**

### 1. The taxpayer clicks the SUBMIT WITH E-SIGNATURE button.

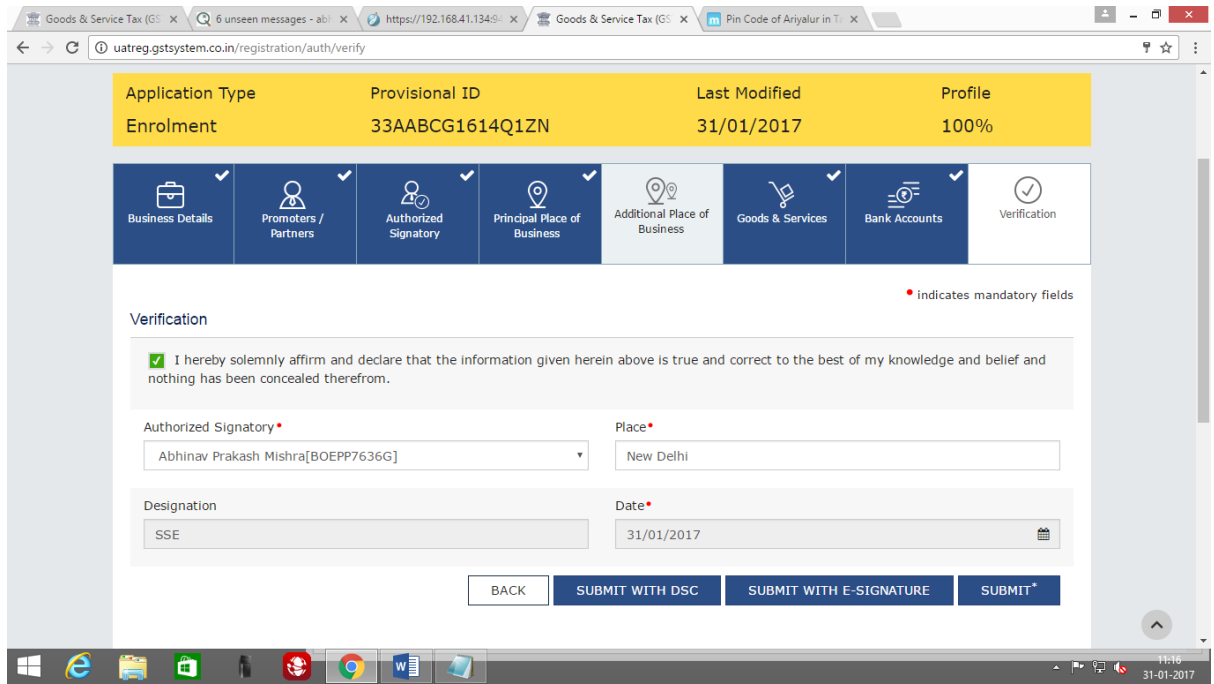

2. In the Declaration box click the AGREE button.

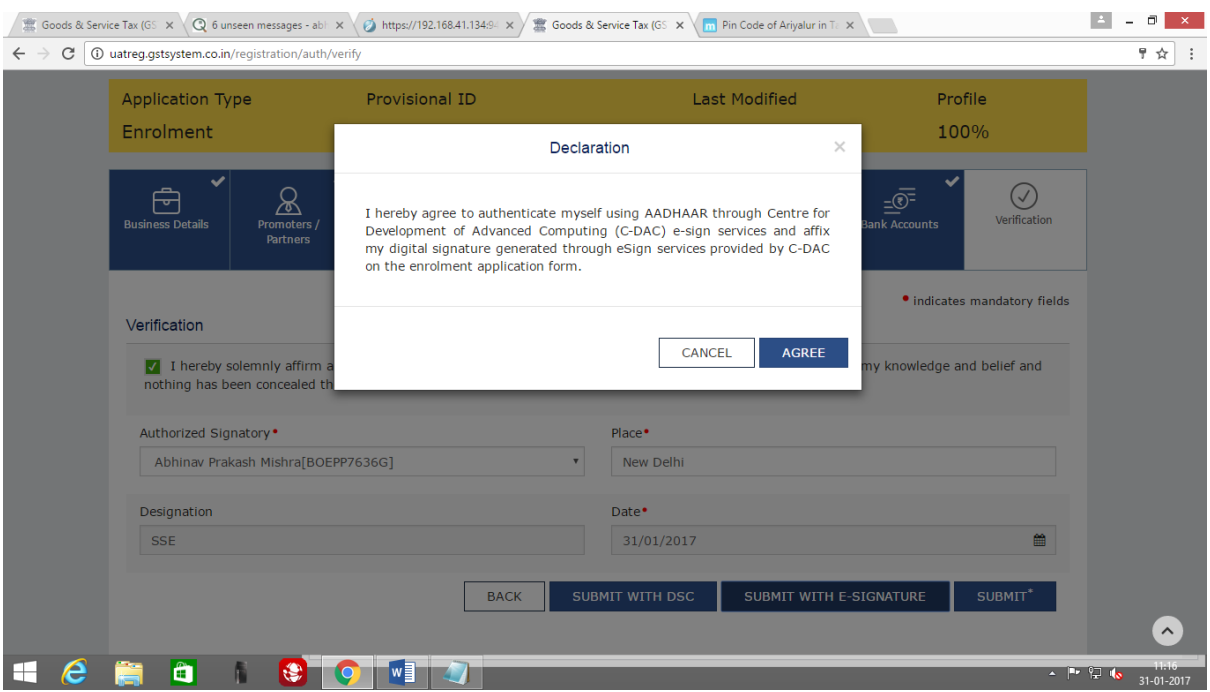

3. After validating the Aadhaar Number, the GST Common Portal sends a request to UIDAI system to send a One Time Password (OTP).

- a) UIDAI system sends an OTP to mobile number registered against Aadhaar number.
- b) The GST System prompts the taxpayer to enter the OTP.

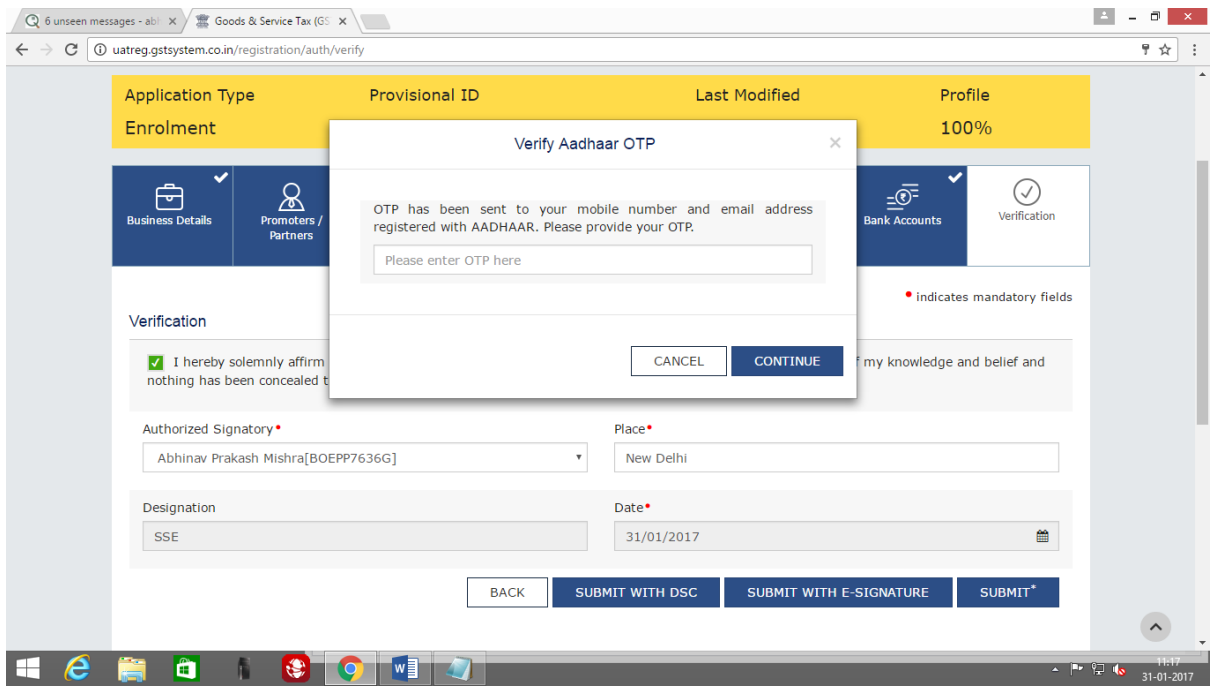

4. The taxpayer enters the OTP and submits the Enrolment Application or the document.

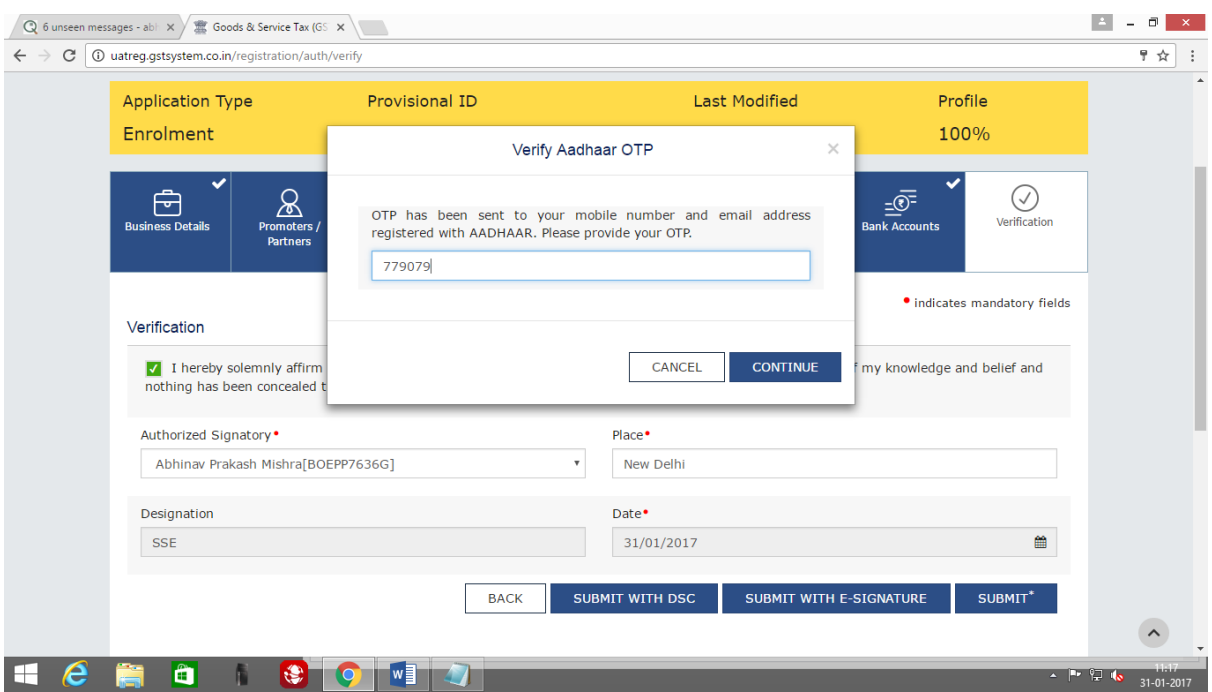

## 5. The e-Signing process is completed.

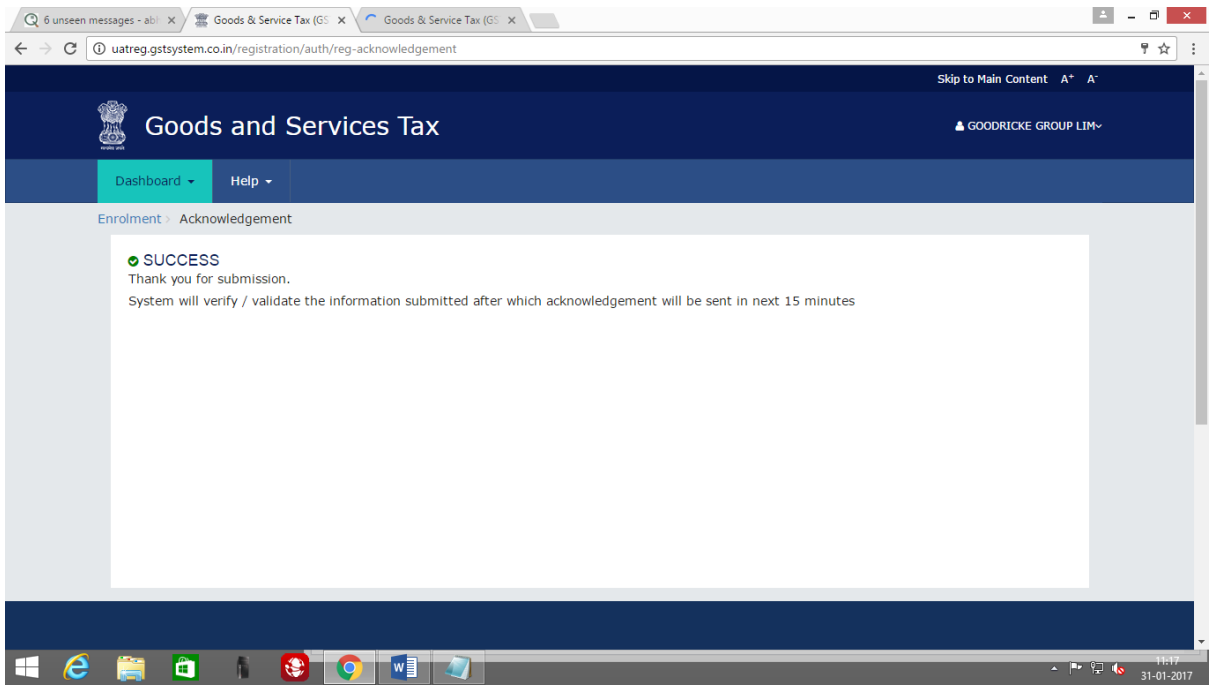